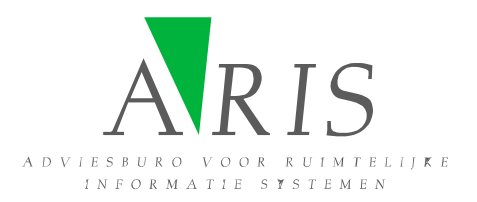

## **ARIS ASCII Grid Reader for ArcGIS User's Manual**

16 February 2010

**ARIS B.V. http://www.aris.nl/** 

# **Table of contents**

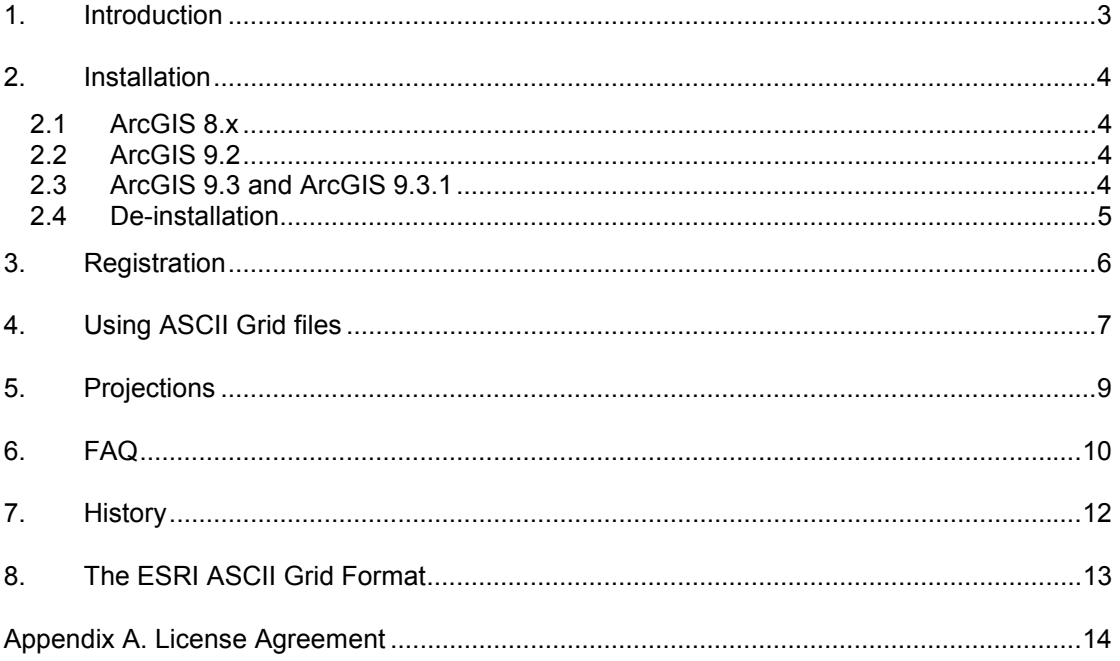

### <span id="page-2-0"></span>**1. Introduction**

The ARIS ASCII Grid Reader for ArcGIS makes it possible to view files in the ESRI ASCII Grid format in ArcCatalog and ArcMap without having to convert those files.

Spatial models, which have been written outside of standard GIS applications (i.e. written in C/C++ or Fortran), often use the ASCII Grid format for storing intermediate and / or final results. In order to view this data in ArcMap, it is necessary to use ArcToolbox to perform a conversion from ASCII Grid to a native ESRI GRID. This ESRI GRID can then be viewed in ArcMap. Another option would be to use ArcObjects to perform the conversion in the background, and show the result.

ARIS now has a solution, which makes it possible to preview ASCII Grids directly and without conversion in ArcCatalog, and to add them to ArcMap. All the default raster operations in ArcMap (for example the Raster Calculator) can be applied to the ASCII Grid. Using ASCII Grid files directly also improves overall performance (compared to a background conversion). Initially there is a time gain of about 50% (several seconds for a raster of 500.000 cells), if the same file is used again the gain is even bigger (over 95%). Also, no temporary files are created, whereas a conversion always produces a new file on the hard disk, which need to be cleaned up after some time.

Floating-point and integer type ASCII Grids are recognized automatically, whereas ArcToolbox creates a floating-point grid by default, unless explicitly specified by the user. An important difference between floating-point and integer type rasters is that a *Unique Value Classification* is available for integer rasters.

The ARIS ASCII Grid Reader is implemented as a dll which, once placed in the correct ArcGIS directory, is used to identify files in the ASCII Grid format.

The ARIS ASCII Grid Reader can be used with any version of ArcGIS (ArcView, ArcEditor and ArcInfo, version 8.0 or higher).

### <span id="page-3-0"></span>**2. Installation**

#### *2.1 ArcGIS 8.x*

Installation of the ASCII Grid Reader is accomplished with the following two steps:

- 1. The automatic setup (arisasciigrid.exe) needs to be executed by a user with administrative privileges. The setup procedure checks if ArcGIS is installed, and determines the installation directory. Any necessary changes in configuration files for ArcGIS are carried out automatically.
- 2. Using ArcGIS 8.x, other users who want to use the ASCII Grid Reader will need to finish the setup procedure by clicking on the *Start* button and choosing *Programs | ARIS ASCII Grid Reader for ArcGIS | Install for current user*.

#### *2.2 ArcGIS 9.2*

The automatic setup (arisasciigrid.exe) needs to be executed by a user with administrative privileges. The setup procedure checks if ArcGIS is installed, and determines the installation directory. Any necessary changes in configuration files for ArcGIS are carried out automatically.

#### *2.3 ArcGIS 9.3 and ArcGIS 9.3.1*

In ArcGIS 9.3 and 9.3.1 disable the default \*.asc:

- Open in ArcMap or ArcCatalog the menu "Tools" / "Options"
- Select the tab "Raster".
- On this tab click button "File Formats".
- Uncheck the "Arc/Info ASCII GRID \*.asc" format.
- Currently this will have no effect: This is a bug being fixed by ESRI in ArcGIS 10

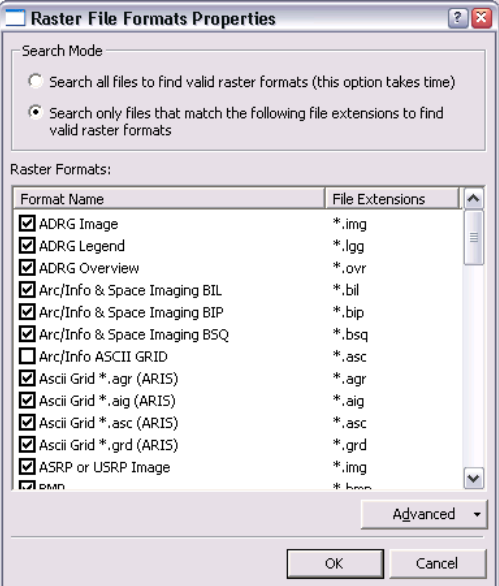

To disable the default \*.asc format, until the ESRI bug fix, do the following:

- In the <program files>\ArcGIS\bin directory: make a backup copy of RasterFormats.dat
- Edit RasterFormats.dat (with Notepad or any other text editor).
- Remove the reference to "\* asc" this is the row that looks like:

<e on="y" nm="Arc/Info ASCII GRID" ex="\*.asc" et="ASC" at="0x2f" />

• Save RasterFormats.dat and start ArcMap or ArcCatalog.

#### <span id="page-4-0"></span>*2.4 De-installation*

De-installation of the ASCII Grid Reader is straightforward, but make sure you exit all ArcGIS applications before de-installing the ASCII Grid Reader.

### <span id="page-5-0"></span>**3. Registration**

The distributed version of the ASCII Grid Reader is a fully functional version, except that there is a reminder message shown, each time you open an ASCII Grid file.

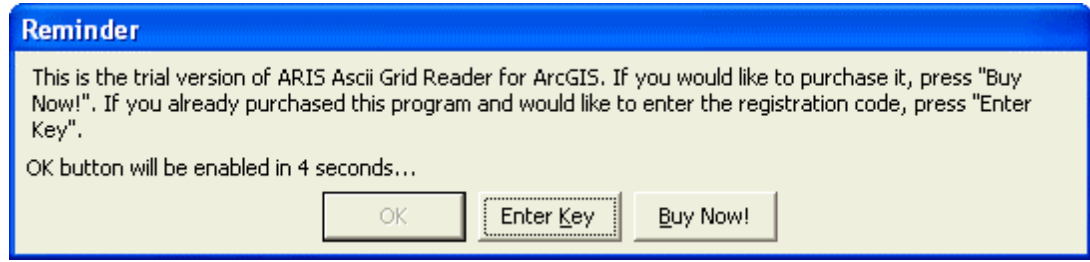

Pressing the *Buy Now!* button will take you to our online store, where you can order this product. Note that you will need the hardware fingerprint of the computer where you want to install the tool, shown in the dialog below (appears when you press *Enter Key*). After you complete your purchase, a personal registration key will be sent to you by email. Please store this key in a safe place.

Pressing the *Enter Key* button will present you with the following dialog, where you must enter your name and the registration key.

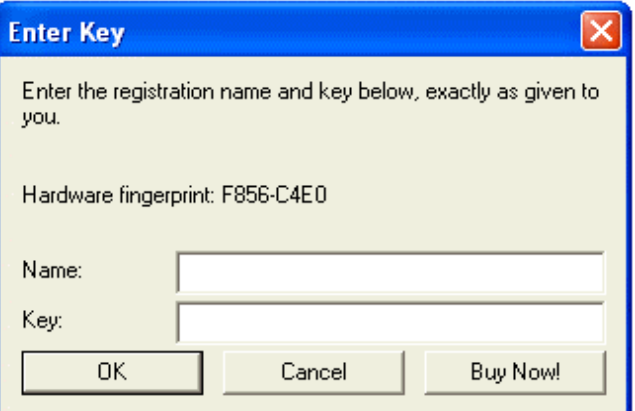

Once you have entered a valid registration key, press *OK*. This key will be stored on your pc.

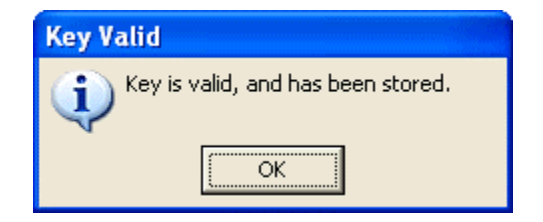

### <span id="page-6-0"></span>**4. Using ASCII Grid files**

After the setup procedure has finished, ASCII Grid files can be used in ArcMap and ArcCatalog with the standard functions: In ArcMap, use the *Add Data* button to add an ASCII Grid to the map:

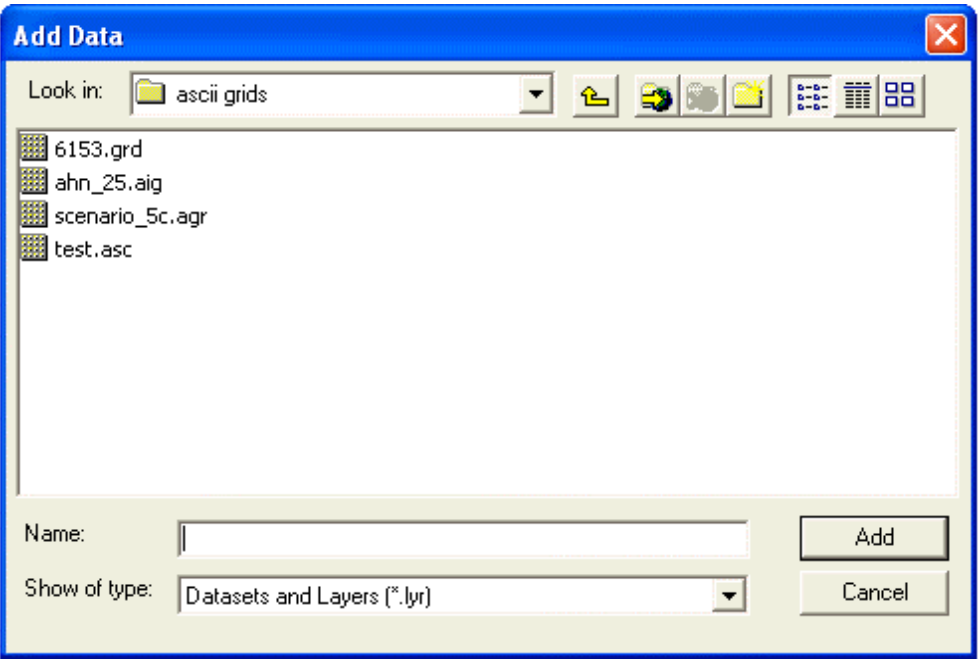

Note: Only ASCII Grid files that have a file extension \*.asc, \*.grd, \*.agr or \*.aig can be used. Other file extensions will be ignored.

Likewise, all standard function, such as the *Raster Calculator* and other *Spatial Analyst functions* are available.

ArcCatalog recognizes ASCII Grids automatically.

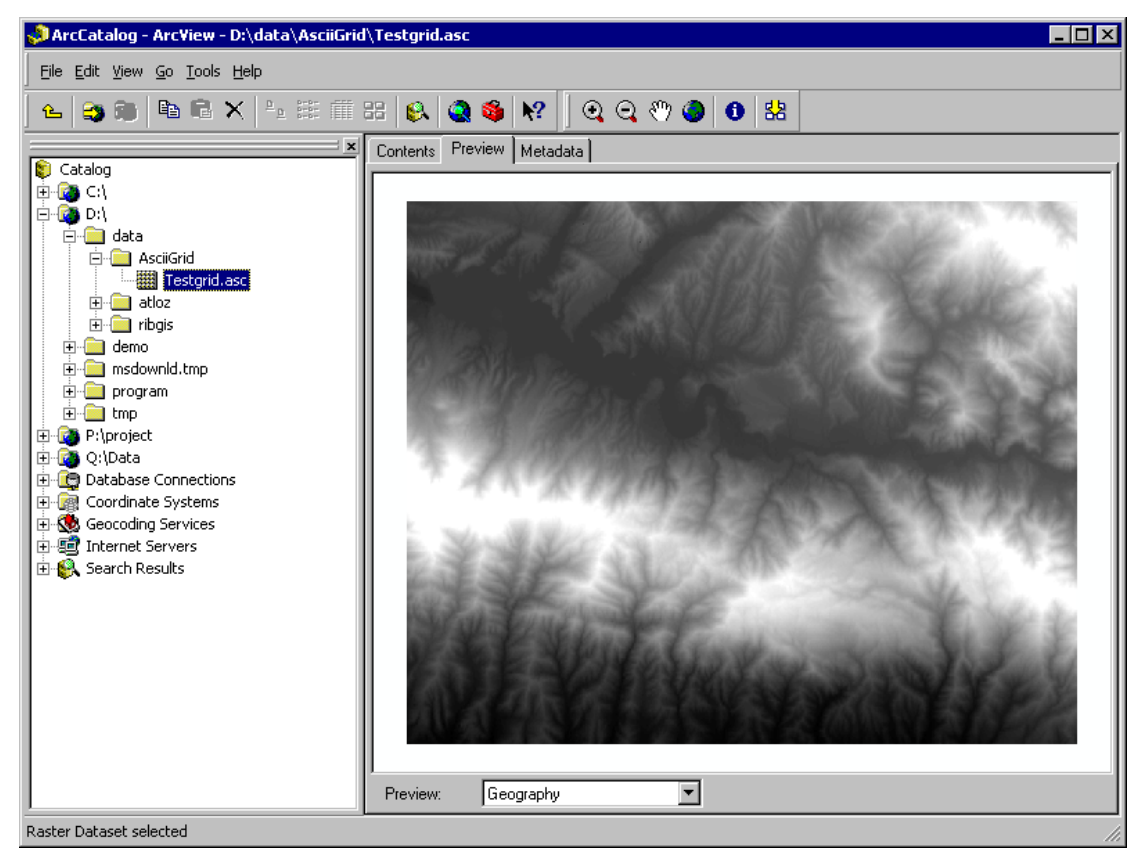

Figure 1. Preview of an ASCII Grid shown in ArcCatalog.

With the ARIS ASCII Grid Reader an ASCII Grid is automatically stretched between the low and high values within the grid.

### <span id="page-8-0"></span>**5. Projections**

Projection information is passed to ArcMap and ArcCatalog, if a projection file accompanies the ASCII grid. Projection files should have the same name as the ASCII file, but with a .prj extension. For instance, if the ASCII grid is named *myraster.asc*, the projection file should be called *myraster.prj*. Both files should be placed in the same folder.

Even if all your data uses the same projection, you can still add a projection file to the asciigrid, since this will stop ArcMap from warning you that your raster doesn't contain projection information.

The easiest way to find a valid projection file is to browse the ArcGIS installation folder, in the subfolder *Coordinate Systems*. For instance, the projection file for WGS 1984 can be found in *C:\Program Files\ArcGIS\Coordinate Systems\Geographic Coordinate Systems\World*. Just copy this file to the folder containing your ASCII grid and rename the copy to match the base name of the grid.

### <span id="page-9-0"></span>**6. FAQ**

- Q: Only "Administrator" can see ASCII Grids.
- A: Log in to your ordinary user account. Then, from the *Start Menu*, choose *Programs* > *ARIS ASCII Grid Reader* > *Install for current user*.
- Q: I installed the ASCII Grid Reader, but ArcMap and ArcCatalog still don't see ASCII Grids.
- A: There can be several reasons for ArcGIS not to recognize ASCII Grids, some of which are:
	- You have Windows NT 4.0: There is an issue with that version of Windows that we haven't been able to work around yet. In most cases it should work, though. Please contact us at helpdesk@aris.nl for more information.
	- Something went wrong during the installation. You can try to run ArcMap or ArcCatalog as administrator once, open at least one raster file, then try again from your ordinary user account. If it still doesn't work, contact us at helpdesk@aris.nl.
	- If you have ArcGIS version 9.x, you can try to manually install the ASCII Grid Reader, locate asc.dll on your filesystem, and then use the menu *Tools* > *Options* > *Raster* > *File Formats* to add it to ArcMap or ArcCatalog.
- Q: Some ASCII Grids work, others don't, why is that?
- A: The ASCII Grid Reader currently only recognizes files that have a file extension \*.asc, \*.grd, \*.agr or \*.aig. If your files are called, say, myraster.ras, or any other file extension, you have no option other than renaming it. If that's not feasible for you, send us an email and we'll consider adding your file extension in the next version.
- A: Possibly your ASCII Grid is not in the correct format, see chapter [8 t](#page-12-0)o check if your file complies with the ESRI ASCII Grid Format.
- Q: All my ASCII Grids show up twice in ArcCatalog, why?
- A: One of those two has this icon:  $\Xi$ , the other has this one:  $\Xi$ , right? This is caused by ArcGIS recognizing *.asc* files as text tables by default. It doesn't harm, but if you want, you can turn off the text tables. Start ArcCatalog, open the *Tools* > *Options* menu and choose the *General* tab. Under *Which types of data do you want the Catalog to show* make sure *Text Files* is unchecked.
- Q: Does the ASCII Grid Reader work with ArcGIS 9.2, 9.3 and 9.3.1?
- A: Yes, ASCII Grid Reader version 2.x works with ArcGIS 9.2, 9.3 and 9.3.1 (in ArcGIS 9.3 and 9.3.1 a bug is present, see question below).
- Q: I have removed ASCII Grid Reader. However when I start ArcGIS I still see pop-up messages telling me I have to register.
- A: Before de-installing ASCII Grid Reader make sure you have no ArcGIS applications running. If, by accident, you did remove ASCII grid reader when ArcMap or ArcCatalog was still running your best bet is to re-install ASCII grid reader and then remove it again after you exited all ArcGIS applications.
- Q: Does the ASCII Grid Reader work with ArcIMS?
- A: It should work with ArcIMS version 4.0.1 or higher. If you have version 4.0.1, you need to install the correct patch, see [http://support.esri.com/index.cfm?fa=knowledgebase.techarticles.articleShow&d=264](http://support.esri.com/index.cfm?fa=knowledgebase.techarticles.articleShow&d=26413) 1[3](http://support.esri.com/index.cfm?fa=knowledgebase.techarticles.articleShow&d=26413) for details.
- Q: In ArcGIS 9.2 and higher, default support has been added for ASCII grid. Do I still need the ARIS ASCII Grid Reader?
- A: The default ASCII Grid support in ArcGIS 9.2 and higher shows the grid stretched between a theoretically minimum and maximum. This usually results in a grey or black image. The ARIS ASCII Grid Reader shows your grid stretched between the

minimum and maximum values in the ASCII Grid file and thus gives a realistic view of you grid.

- A: In ArcGIS 9.2 default only \*.asc is supported by ESRI. The ARIS ASCII Grid Reader supports \*.asc, \*.agr, \*.aig and \*.grd.
- Q: In ArcGIS 9.3 and 9.3.1 \*.asc does not show a realistic view of the grid?
- A: Due to a bug in ArcGIS 9.3 and 9.3.1 disabling the Arc/Info ASCII GRID (\*.asc) does not have any effect. ArcGIS still uses the ESRI reader for \*.asc. See chapter 2 for instructions to remove the default \*.asc reader.

## <span id="page-11-0"></span>**7. History**

This is the version history for the ARIS ASCII grid reader. The version number can be found by locating the file *asc.dll*, in a default ArcGIS installation this file should be in the folder *C:\Program Files\Common Files\ESRI\Raster\usr\lib\NTx86\RasterFormats*. Right click on this file and choose *Properties*. The *Version* tab contains version information.

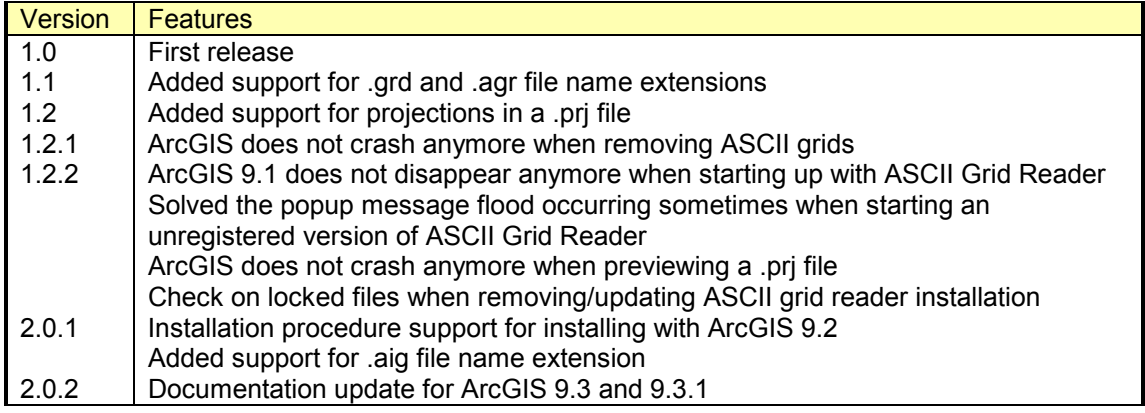

#### <span id="page-12-0"></span>**8. The ESRI ASCII Grid Format**

This description is taken from the ArcGIS Desktop documentation.

The ASCII file must consist of header information containing a set of keywords, followed by cell values in row-major order. The file format is:

```
<NCOLS xxx> 
<NROWS xxx> 
<XLLCENTER xxx | XLLCORNER xxx> 
<YLLCENTER xxx | YLLCORNER xxx> 
<CELLSIZE xxx> 
{NODATA_VALUE xxx} 
row 1 
row 2 
. 
. 
. 
row n
```
where xxx is a number, and the keyword nodata\_value is optional and defaults to -9999. Row 1 of the data is at the top of the raster, row 2 is just under row 1, and so on. For example:

ncols 480 nrows 450 xllcorner 378923 YLLCORNER 4072345 cellsize 30 nodata\_value -32768 43 2 45 7 3 56 2 5 23 65 34 6 32 54 57 34 2 2 54 6 35 45 65 34 2 6 78 4 2 6 89 3 2 7 45 23 5 8 4 1 62 ...

The nodata\_value is the value in the ASCII file to be assigned to those cells whose true value is unknown. In the raster they will be assigned the keyword NODATA.

Cell values should be delimited by spaces. No carriage returns are necessary at the end of each row in the raster. The number of columns in the header is used to determine when a new row begins.

The number of cell values must be equal to the number of rows times the number of columns, or an error will be returned.

#### <span id="page-13-0"></span>**Appendix A. License Agreement**

ARIS Software License Agreement for ARIS ASCII Grid Reader for ArcGIS

-------------------------------------------------------------------------- This is a license agreement and not an agreement for sale. This license agreement (hereinafter referred to as AGREEMENT) is between the end user (hereinafter referred to as LICENSEE) and ARIS b.v., The Netherlands (hereinafter referred to as ARIS), and gives the LICENSEE certain limited rights to use the proprietary ARIS software ASCII Grid Reader for ArcGIS, examples, on-line and hardcopy documentation and updates (if applicable), hereinafter referred to as PRODUCT. All rights not specifically granted in this AGREEMENT are reserved to ARIS.

Ownership and grant of license

-------------------------------------------------

------------------------------

ARIS and its third party licensor(s) retain exclusive rights, title, and ownership of the copy of the PRODUCT licensed under this AGREEMENT and hereby grant to LICENSEE a personal, non-exclusive, non-transferable license to use the PRODUCT based on the terms and conditions of this AGREEMENT. From the date of receipt, the LICENSEE shall agree to make reasonable efforts to protect the PRODUCT from unauthorized use, reproduction, distribution, or publication.

Copyright

The PRODUCT is owned by ARIS and partly by its third party licensor(s) and is protected by Dutch copyright laws and subject to international laws, treaties, and/or conventions. The LICENSEE agrees not to export the PRODUCT into a country that does not have copyright laws that will protect ARIS's proprietary rights.

Permitted uses

-----------------------

---------------

The LICENSEE may use the number of copies of the PRODUCT for which license fees have been paid on computer system(s) and/or specific computer network(s) for the LICENSEE's own internal use.

The LICENSEE may install the number of copies of the PRODUCT for which license or update fees have been paid onto permanent storage device(s) on computer system(s) and/or specific computer network(s).

The LICENSEE may make one (1) copy of the PRODUCT for archival purposes only, during the term of this AGREEMENT, unless the right to make additional copies has been granted by ARIS to the LICENSEE in writing.

The LICENSEE may use parts of the documentation in other documents for LICENSEE's own internal use only with the purpose of using or encouraging to use the PRODUCT.

Uses not permitted

The LICENSEE shall not sell, rent, lease, assign, timeshare, or transfer, in whole or in part, or provide unlicensed third parties access to prior or present versions of the PRODUCT, any updates, or the LICENSEE's rights under this AGREEMENT.

The LICENSEE shall not reverse, engineer, decompile, or disassemble the PRODUCT, or make any attempt to alter the license number and other license information shown in the about box.

The LICENSEE shall not remove or obscure any ARIS copyright or trademark notices.

The LICENSEE shall not make additional copies of the PRODUCT beyond what is laid down in the "permitted uses" section of this AGREEMENT.

Term

--------

The license granted by this AGREEMENT shall commence upon LICENSEE's receipt of the PRODUCT and shall continue until such time as:· the LICENSEE elects to discontinue the use of the PRODUCT;

· ARIS terminates the agreement due to the LICENSEE's material breach of this AGREEMENT.

Upon termination of this AGREEMENT in either instance, LICENSEE shall return to ARIS the PRODUCT and any whole or partial copies in any form. The parties hereby agree that all provisions operating to protect the rights of ARIS shall remain in force, should breach occur.

#### ARIS ASCII Grid Reader for ArcGIS - User's Manual

Limited Warranty

--------------------------

LICENSEE's proof of payment.

ARIS warrants that the media upon which the PRODUCT is provided will be free from defects in materials and workmanship under normal use and service for a period of ninety (90) days from the date of receipt.

Except for the above express limited warranties, the PRODUCT is provided "as is", without warranty of any kind, either express or implied, including, but not limited to, the implied warranty of merchantability and fitness for a particular purpose.

Exclusive Remedy and Limitation of Liability

-------------------------------------------------------------------- During the warranty period, ARIS's entire liability and the LICENSEE's exclusive remedy shall be the return of the license fee paid for the PRODUCT that does not meet ARIS's limited warranty and that is returned to ARIS or its dealers with a copy of the

ARIS shall not be liable for indirect, special, incidental, or consequential damages related to LICENSEE's use of the PRODUCT, even if ARIS is advised of the possibility of such damage.

Waivers

-------------

No failure or delay by ARIS in enforcing any right or remedy under this AGREEMENT shall be construed as a waiver of any future or other exercise of such right or remedy by ARIS.

Order of Precedence

---------------------------------

---------------------------

Any conflict and/or inconsistency between the terms of this AGREEMENT and any purchase order, or other terms shall be resolved in favour of the terms expressed in this AGREEMENT, subject to Dutch law, unless agreed otherwise.

Governing Law

------------------------ This AGREEMENT is governed by the laws of the Netherlands without references to conflict of laws principles.

Entire Agreement

The parties agree that this constitutes the sole and entire agreement of the parties as to the matter set forth herein and supersedes any previous agreements, understandings, and arrangements between the parties relating hereto and is effective, valid, and binding upon the parties.

ARIS is a registered trademark, the Netherlands.